# Gvårdrummet

# Video

Patient Manual

Version 2.0

# Videosamtal med klinik - Lathund för patienten

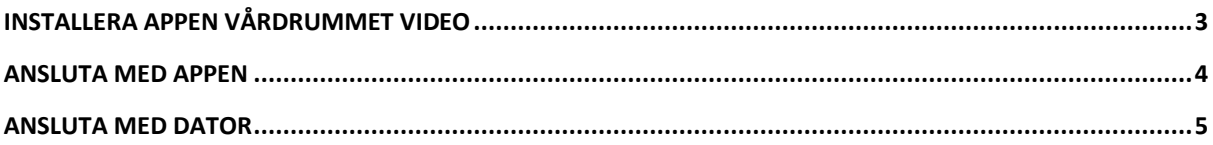

#### Versionshantering

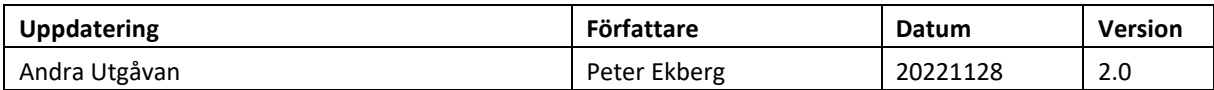

# <span id="page-2-0"></span>Installera appen Vårdrummet Video

För att patienten ska kunna ansluta till ett bokat videosamtal, behöver man ha en mobiltelefon och installera appen Vårdrummet Video. För att ansluta via dator se kapitel: Ansluta via dator.

Appen finns där andra appar finns - App Store för iPhone och Google Play för android-telefoner.

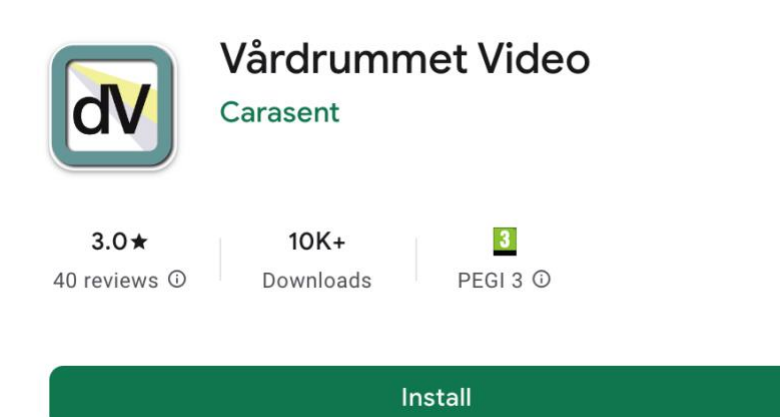

OBS! Första gången appen installeras måste användaren godkänna att appen får tillgång till kamera och mikrofon i telefonen. På android-enheter behöver patienten även godkänna åtkomst till telefonens minne (foton etc) för att bilder kan lagras där temporärt.

På en android-telefon kan det se ut såhär:

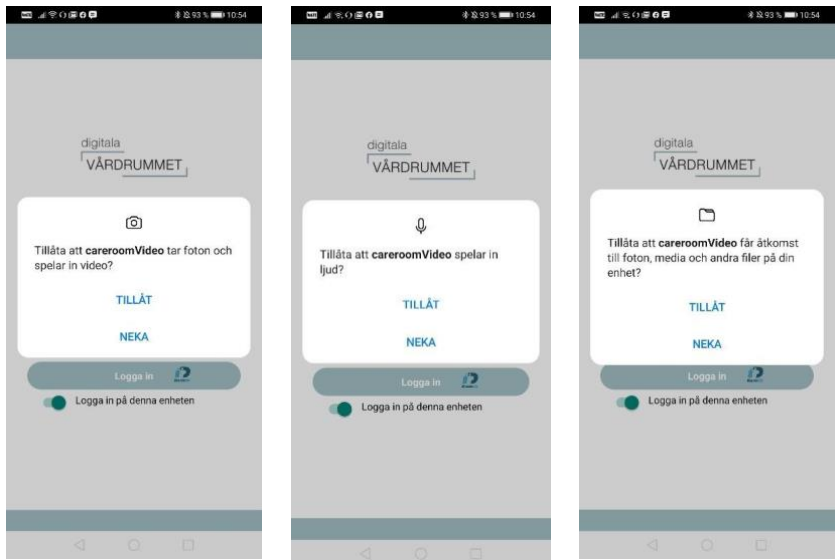

## <span id="page-3-0"></span>Ansluta med appen

För att ansluta behöver du logga in med bank-Id. Klicka på Logga in.

När du loggat in klickar du på tiden för ditt möte.

Finns ingen tid att logga in på just nu kan du aktivera pushnotiser för påminnelse. (Fungerar dock inte på alla mobiler).

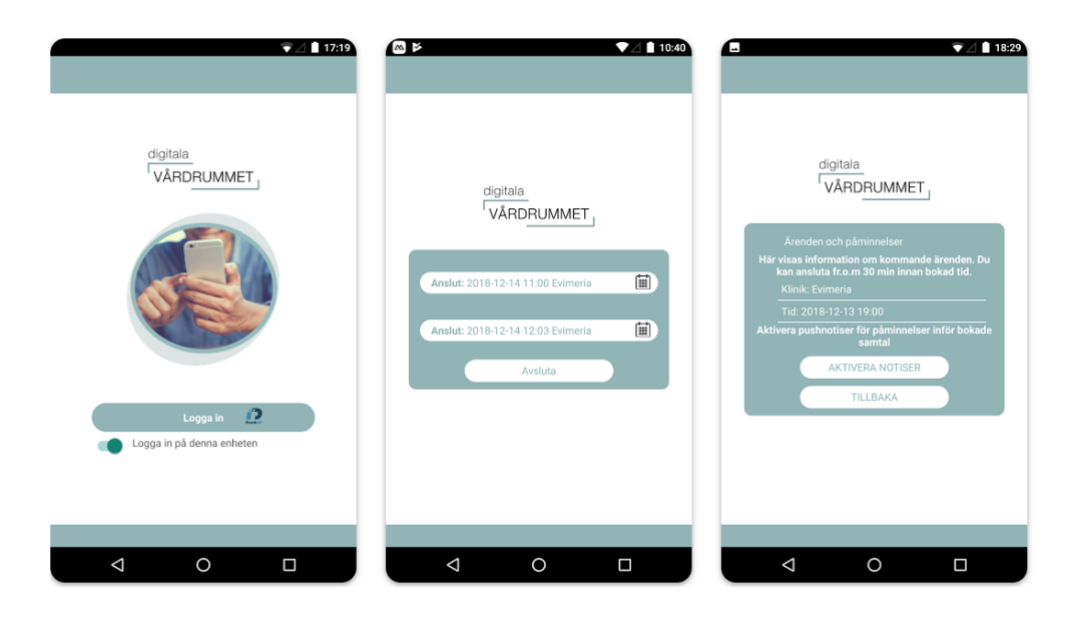

Du kan behöva tillåta att programmet använder din kamera och mikrofon om det är första gången du använder det. Klicka på Allow för att tillåta det.

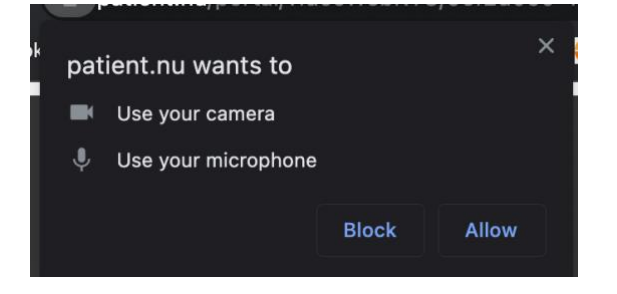

Vänta på din att din klinik skall ansluta om den inte redan är det. När samtalet är klart avslutar du genom att klicka på luren. Vill du göra ett nytt samtal eller om det brutits är det viktigt att du avslutar appen helt först. Det räcker alltså inte att bara stänga ner den.

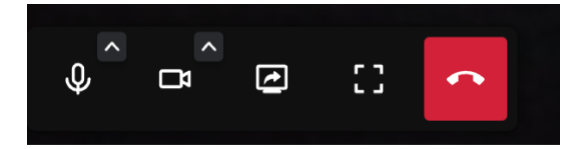

### <span id="page-4-0"></span>Ansluta med dator

Klicka på din länk du fått av kliniken. Den öppnar en ny flik i din webbläsare.

Klicka på anslut för att ansluta direkt i din webbläsare.

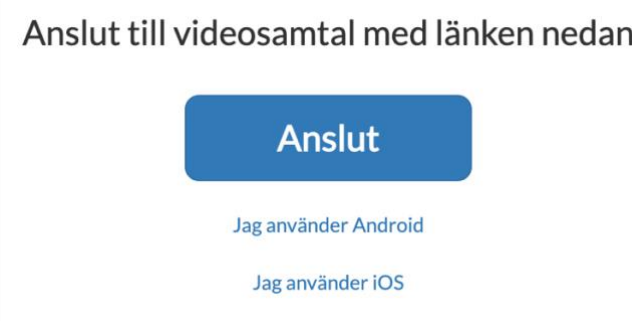

#### Logga in med ditt bank-Id

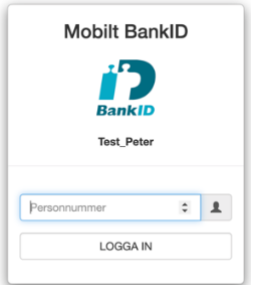

Du kan behöva tillåta att programmet använder din kamera och mikrofon om det är första gången du använder det. Klicka på Allow för att tillåta det.

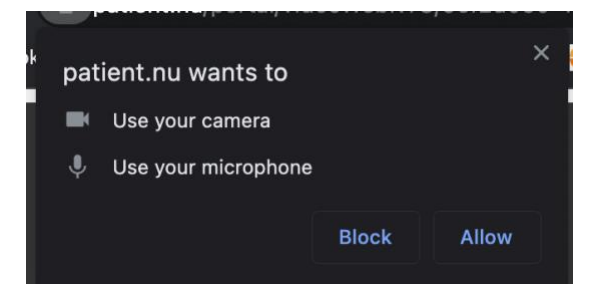

Vänta på din att din klinik skall ansluta om den inte redan är det. När samtalet är klart avslutar du genom att klicka på luren.

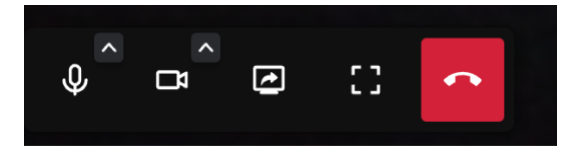

Går det inte att ansluta beror det sannolikt på en inställning i datorn. Kontrollera att inget antivirusprogram eller brandvägg stoppar din anslutning.